# **GSW2 PLUS 200 NEW**

# **QUICK START GUIDE**

**Please use web server on[: www.easyset.eu](http://www.easyset.eu/)**

- **1. BEFORE INSTALLATION, READ THIS QUICK START GUIDE FIRST!**
- 2. Install wiring from power source to GSW2 PLUS location.
- **3. IMPORTANT: USE A MICRO SIM CARD (Micro-SIM) WITH MEMORY FOR UP TO 250 CONTACTS!** Insert SIM card to be used for GSW2 PLUS in your personal mobile phone to erase PIN code.
- **4. IMPORTANT: ERASE THE PIN CODE ON SIM CARD!**
- 5. Insert SIM card in GSW2 PLUS device as detailed below gold contacts down and cut off corner RHS. The unit must be switched OFF when you insert the SIM! **Insert SIM carefully as SIM holder is fragile if forced!** 6. Connect outputs to GSW2 PLUS device.
- 7. Connect power cable to GSW2 PLUS device.
- 8. Connect device to source power supply voltage (12-20VAC or 12-24VDC).
- 9. Wait until YELLOW LED start flashing in 5 sec interval (0,5 sec ON / 5 sec
- OFF) and BLUE LED starts flashing. This is set in around 30 seconds. 10. GSW2 PLUS device is now ready to operate.

## **WIRING**

Wiring is minimal and apart from power supply source to GSW2 PLUS & door release (gate automatic etc.) wires, there is no other required wiring.

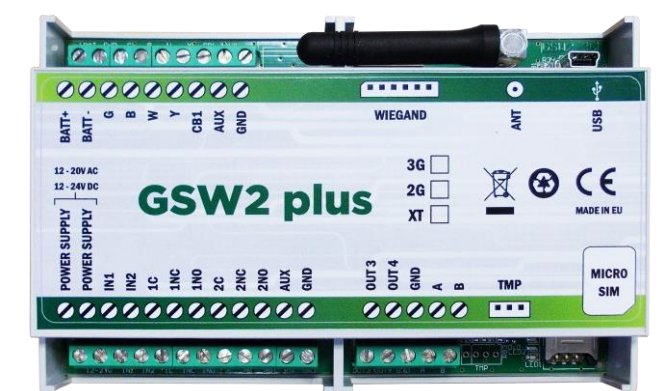

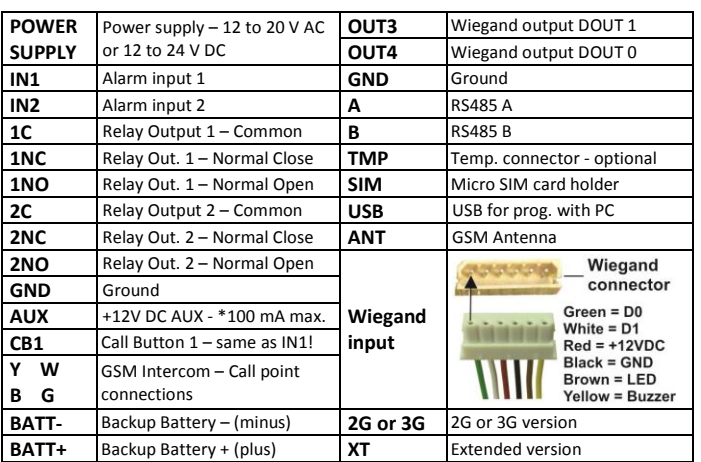

*\*Do not use the 12V AUX power output for electric lock driving! You can use it to power external sensors: Short-term current load (up to 1 minute) - up to 500mA; Long-term current load - up to 100mA! Use separate power source for door electric lock!*

#### **SIM CARD (Micro SIM)**

Insert the SIM card gold contacts down with the cut off to the RHS as shown above. *Insert SIM carefully. It will NOT break unless forced!* **SET AUTHORISED CALLER ID USERS (200 user version)** *;+CLP1=07796176545;CLP2=xxxxxxxxxx;CLP3=xxxxxxxxxx;CLP4= xxxxxxxxxx;CLP5=xxxxxxxxxx;CLP6= xxxxxxxxxx;CLP7………(up to 200);* **SET 'ANY CALLER' MODE FOR CALLER ID ACCESS** Any number can switch the door release by calling the GSW2 PLUS *;+CLPEN=2;* **SET ONLY 'AUTHORISED CALLER ID USERS' HAVE CALLER ID ACCESS** Only Caller ID users can switch the door release by calling the unit *;+CLPEN=1;* **REQUEST CURRENT CALLER ID USERS** *(and other settings)* Request ALL 200 users in multiple messages: *;PCLP;*  Request a select range (use any range): *;PCLP=1,5;*

**SETUP ACCESS CODES (PIN1 to PIN1000) – (3rd party Wiegand):**

# *NOTE: PIN1 to PIN500 for Relay 1, PIN 501 to PIN1000 for Relay 2.*

**Set PIN access codes** by sending SMS to GSW2 PLUS: *;PIN1=1234;PIN2=2345;…;PIN1000=5588;* **(first digit ≥ 1) Delete PIN access codes** by sending: *;PIN1=; … up to ;PIN1000=;* **Check current PIN access codes:** Request all PIN codes: *;PPIN;* Request a block of PIN codes: *;PPIN=1,5;* (access codes 1 – 5)

### **SETUP TEMPORARY SPIN ACCESS CODES (SPIN1 to SPIN50):**

Up to **50 SPIN** Access Codes and how many of times will it be used.

**NOTE:** Set the SPIN codes active output first: **;SPINO=1;**. and SPIN code and how many times will it be used: **;SPIN8=4321;SPINC8=3;**

*Explanation: Output set to trigger is Relay 1, SPIN8 code 4321 can be used 3 times and after the 3th time won't be valid anymore.* 

**Check current SPIN access codes: ;PSPIN;** - prints SPIN parameters.

#### **SET UP DOOR RELEASE SWITCHING MODE**

**Default is 3 sec pulse** (suits automatic gates)

Change to 30 second pulse: *;+OS1=30;* Change to latching (on/off): *;+OS2=1; (relay 2 hold open function)*

# **SET AS '1ST CALL OPEN' / '2ND CALL CLOSE'**

The output can be set to switch on with the first call from an authorized number & off with the next. This works when you set the relay output by SMS as follows: *;+OS1R=1; (for 1st relay) or ;+OS2R=1; (for 2 nd relay).*

## **ACCESSING TO THE UNIT FOR CHANGING PARAMETERS:**

Set the **TN1 – TN5** telephone numbers of **Authorized Users**, who have the full access to the GSW2 PLUS unit (to set or delete Caller ID numbers of the users, change parameters, receive alarms, …):

*;TN1=xxxxxxxxxx;TN2=xxxxxxxxxx;…;TN5=xxxxxxxxxx;*

#### **SECURITY LEVEL – SL:**

**SL parameter** from 0 to 5 defines which telephone number stored in the phone book from TN1 – TN5 can enter into programming and remote control of the GSW2 PLUS.

**SL=0** – All calls and SMS are accepted to the GSW2 PLUS unit,

**SL=1** – Only number stored under parameter TN1 has access to the unit, … **SL=4** – Numbers stored under parameters TN1 to TN4 have access to unit. Example: *;SL=1;* – Only the TN1 has access to the GSW2 PLUS unit.

# **OPERATION & TESTING**

**Follow these steps to test the system…**

- **1. SWITCH ON POWER:** The device starts to initialize indicated by YELLOW flashing once per second. When YELLOW is flashing once per 5 second it is registered to the network and BLUE flashes signal strength, the device is ready to program. Between 2 – 5 BLUE flashes is recommended.
- **2. PROGRAM BY SMS:** Send minimum setting (1 User phone number): *;+CLP1=xxxxxxxxxxxx;* (using your own phone number)
- **3. REPLY CONFIRMATION:** You should receive an SMS back to confirm the setting. If you don't, you either left off the "**+**" in the SMS string, the device is not ready or the SIM has no credit.
- **4. CALL THE GSW2 PLUS DEVICE:** Call from the phone number set as CLP1 to test the output switch.

#### **PROGRAMMING SOFTWARE EASYSET**

*Test the unit before trying to use programming software. NOTE: If you are using 1 alarm input and 1 or a few users, it is far more efficient to use the above SMS set up procedure.*

- **1. Get the software EasySet & USB driver files** from the CD or WEB.
- **2. Install the EasySet software** (please be carefull to download the correct PC program - x86 or x64**):** Double click on **\*.msi** file.
- **3. Plug device into your PC with** *USB to Mini USB cable***:** With valid SIM card and in normal operation mode – the GSW2 PLUS device must be registered on the GSM network (BLUE LED: 2 – 5 flashes.
- **4. Start EasySet SW:** Double click on **EasySet icon.** The GSW2 PLUS must be connected to PC via USB. Select connection port: choose the COM port number (Device manager  $\rightarrow$  Ports) and click **Connect**.
- **5. Program settings: Always "Read configuration" first**, before any programming action by PC. Go through the tabs to change settings. From the **'Home'** tab press **"Send configuration" to program the GSW2 PLUS**. Then **"Save configuration to file"** for future access via **"Load configuration from file"**.

### **TROUBLESHOOTING**

**Please check the following before calling for support.**

- **1. You have GSM signal (BLUE flashing LED),**
- **2. You have a tested, credited, working SIM,**
- **3. You have followed above 'OPERATION & TESTING' procedure.**

#### **TECHNICAL SUPPORT**

**See the complete Installation Manual for full information. This is a basic "Quick Start Guide" only. Please contact your Supplier for further information, if you have tried the above and cannot resolve the issue.**